## Probleme bei der Anmeldung auf der Webseite?

Zur Anmeldung sind Benutzername und Passwort einzugeben. Beide wurden von Ihnen bei der erstmaligen Anmeldung (= Registrierung = Erstellung Ihres Benutzerkontos) vergeben.

## 1. Benutzernamen vergessen?

Sollten Sie Ihren Benutzernamen vergessen haben, klicken Sie in der Zeile unter den Eingabefeldern auf , Benutzername vergessen?' und folgen nun den Anweisungen:

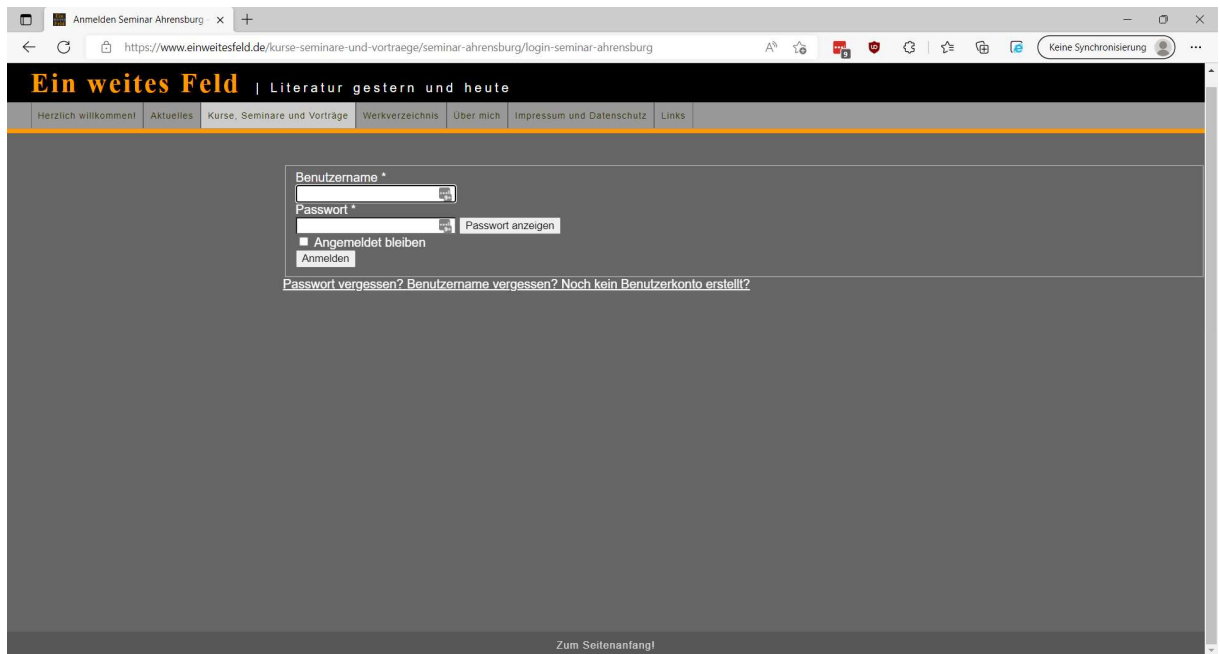

## Es kommt folgende Maske:

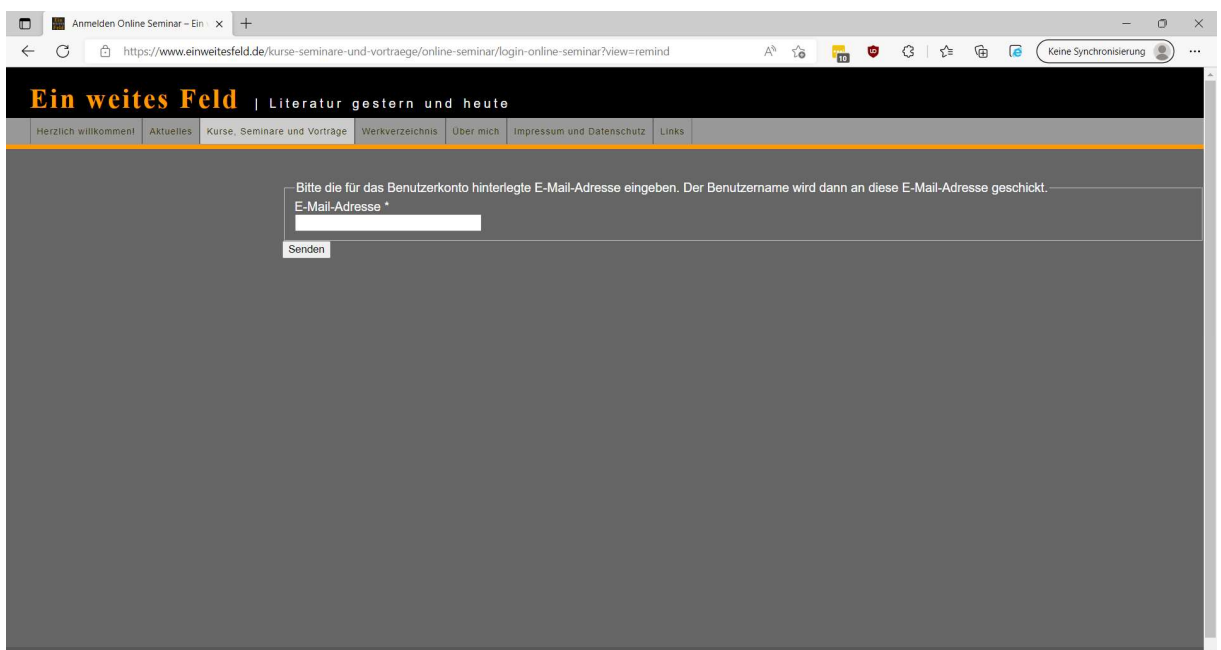

Hier geben Sie die von Ihnen zur Registrierung verwendete E-Mail Adresse ein und klicken auf , Senden':

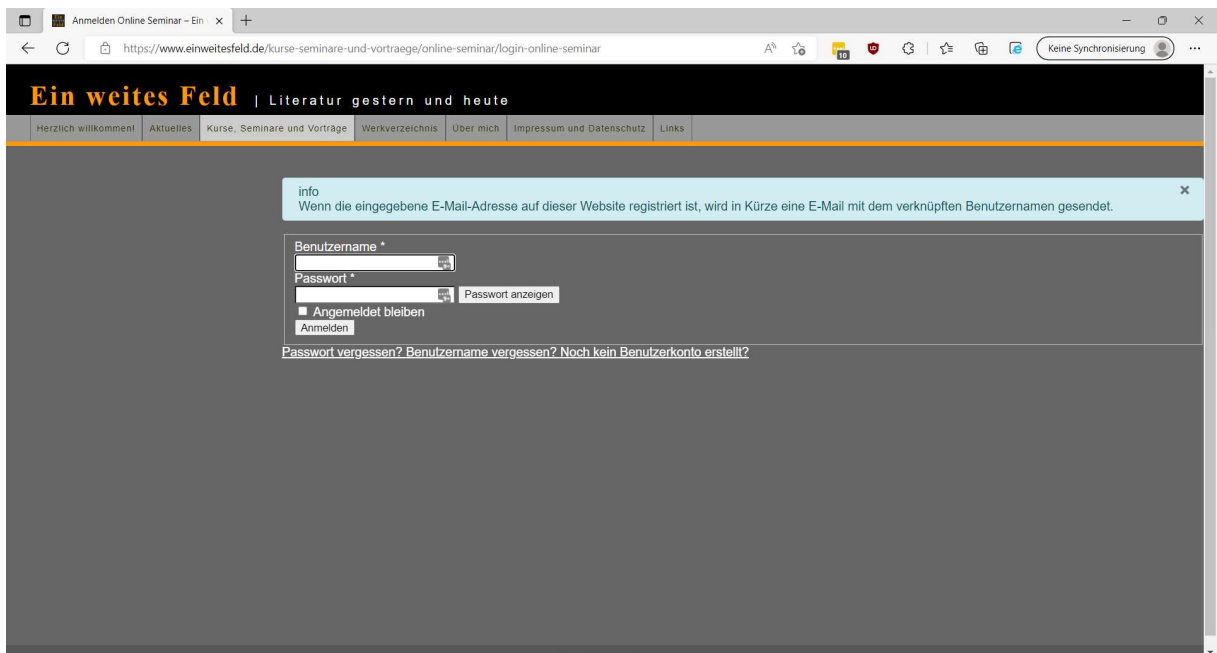

In Ihrem Postkorb sollte nun eine E-Mail mit Ihrem Benutzernamen eingetroffen sein. Mit diesem und Ihrem Passwort können Sie sich nun anmelden.

## 2. Passwort vergessen?

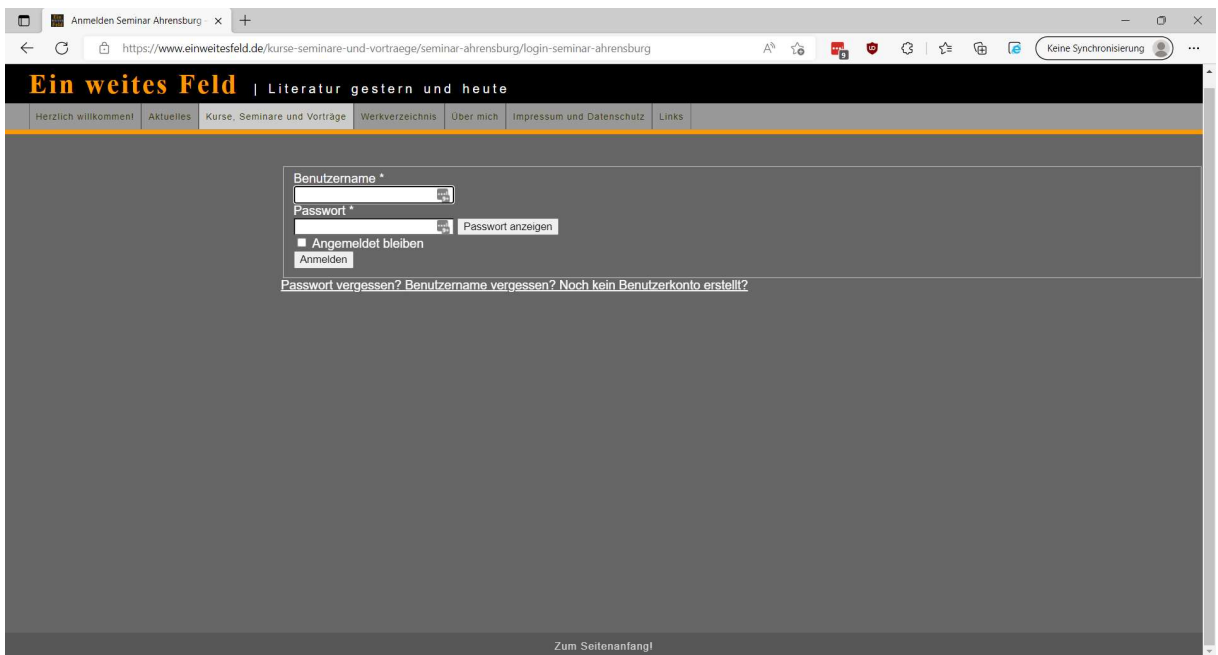

Sollten Sie das Passwort vergessen haben, klicken Sie auf , Passwort vergessen?' in der Zeile unter den Eingabefeldern und folgen nun des Anweisungen:

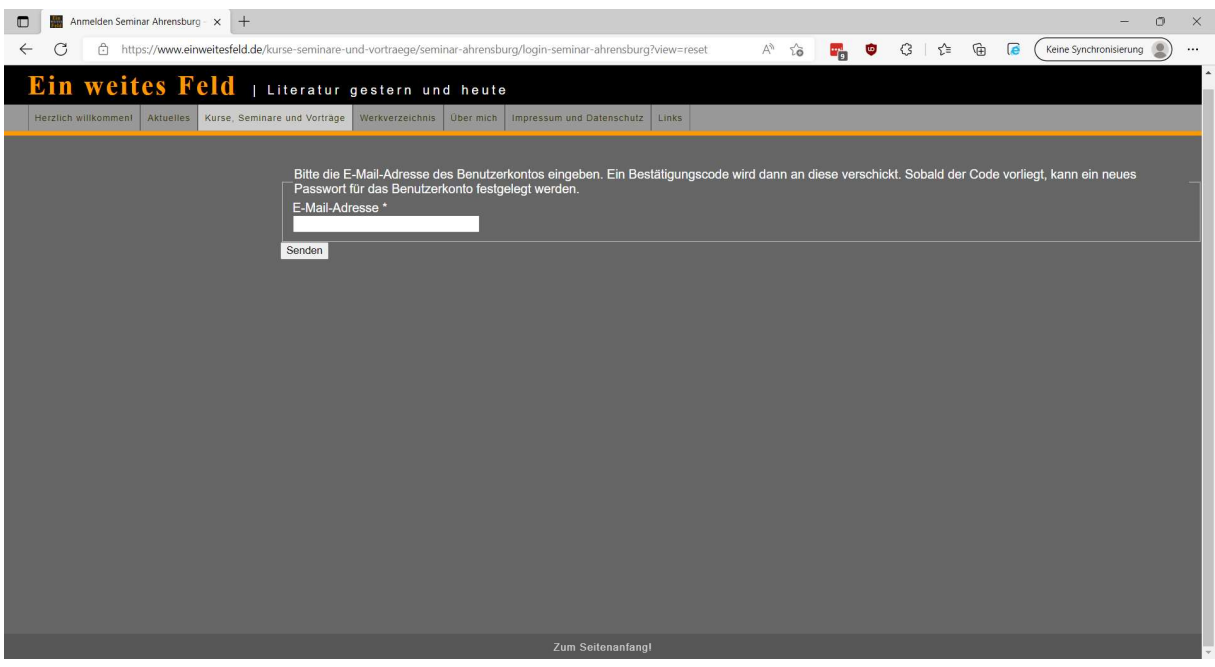

Hier geben Sie Ihre E-Mail Adresse ein, die Sie bei der Registrierung verwendet haben und klicken auf , Senden'.

Es erscheint folgender Schirm:

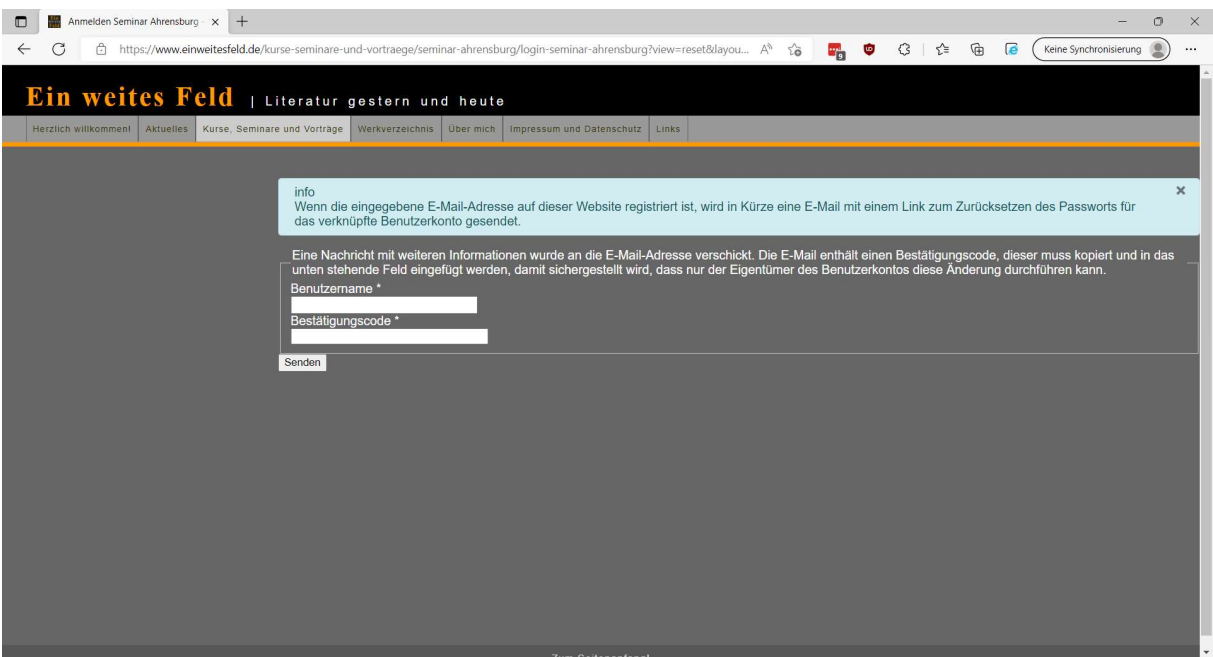

In Ihrem Postkorb sollte nun eine E-mail mit einem Link angekommen sein, auf den Sie klicken:

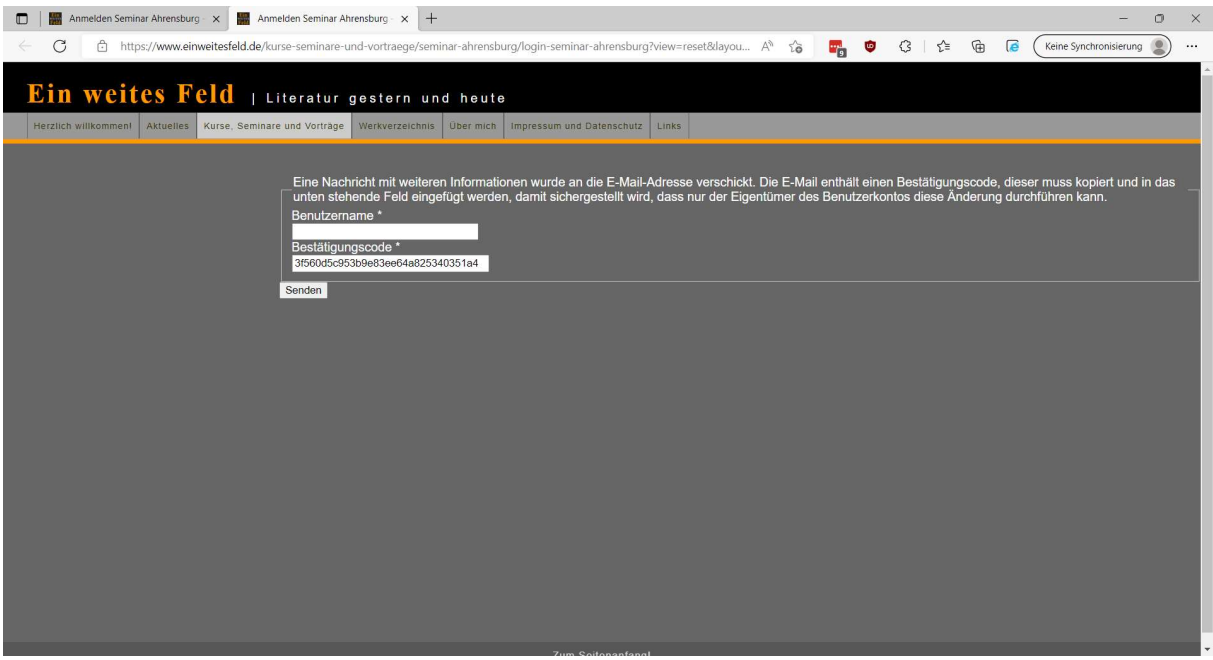

Ein länglicher Code wurde bereits in das Feld ,Bestätigungscode' eingetragen. Jetzt noch den Benutzernamen eingeben und auf ,Senden' klicken.

Es erscheint die Maske:

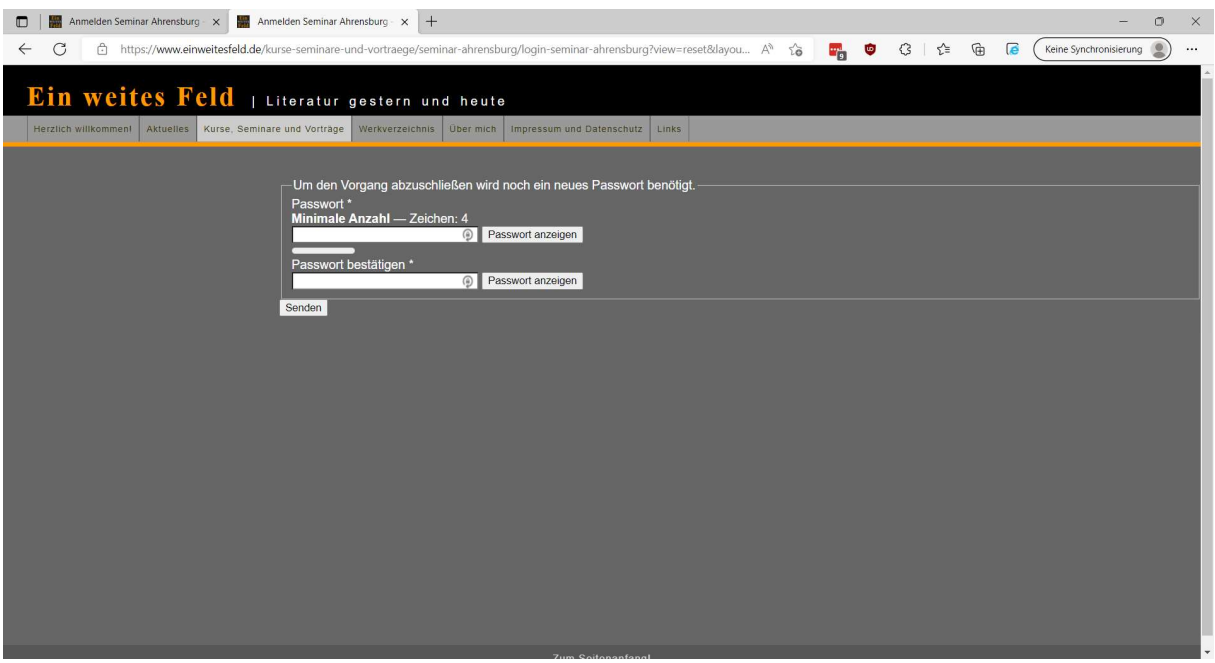

Hier können Sie nun ein neues Passwort Ihrer Wahl vergeben und klicken dann auf , Senden'.

Es erscheint eine Erfolgsmeldung und Sie können sich nun mit Benutzernamen und dem neuen Passwort anmelden.

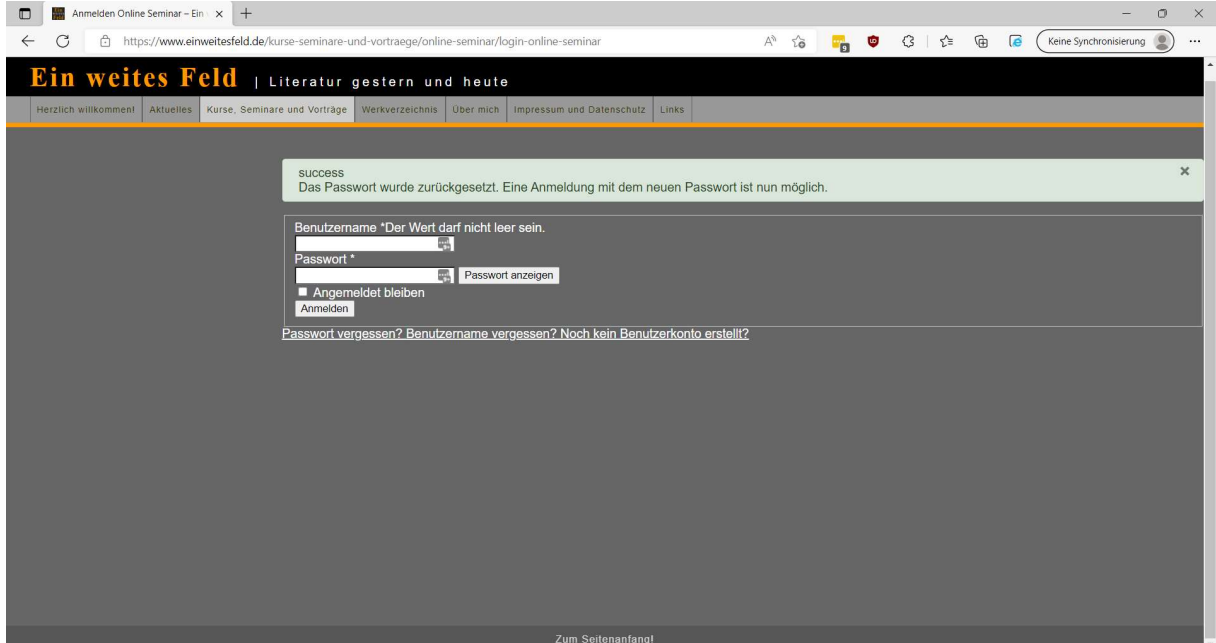